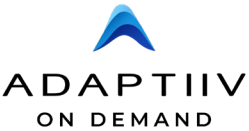

# **Adaptiiv On Demand Clinical Workflow ̶ TrueFit and TrueFlex Bolus**

Adaptiiv software converts patient DICOM data incorporated from the TPS into a digital bolus model that can be 3D printed, no matter the size or complexity.

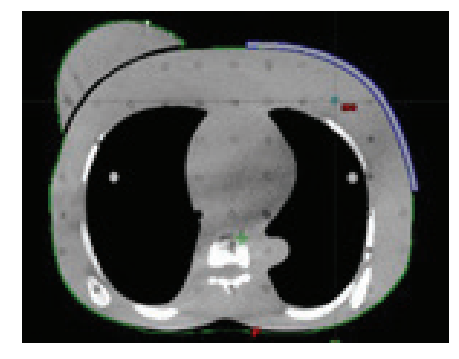

#### **TREATMENT PLANNING**

Create a Plan in the TPS:

- 1. Generate a bolus structure in the TPS using the radiation oncologist's dose prescription.
- 2. Prepare the DICOM CT, DICOM RT structure set, and DICOM RT plan for export.

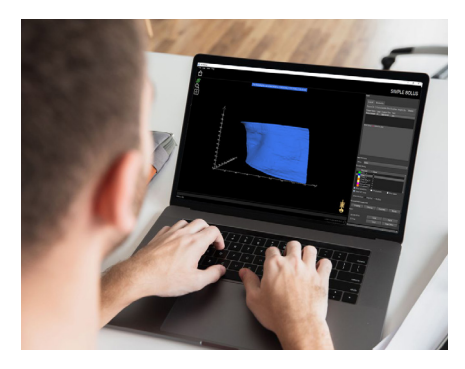

# **CUSTOMIZE DESIGN**

Create a TrueFit or TrueFlex Bolus in 3D Bolus Software:

- 1. Import the DICOM dataset that was created in the TPS.
- 2. Create the bolus model by selecting the TPS bolus structure using the 'Select Structures' drop-down menu.
- 3. Customize the bolus model using 3D Bolus software's advanced post-processing and structure editing tools.

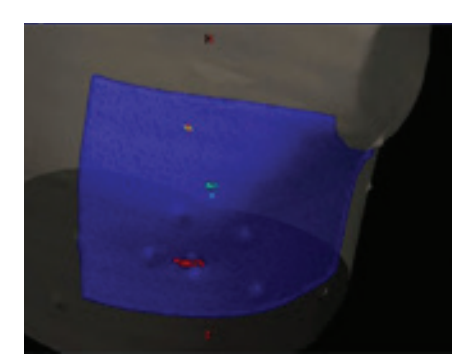

### **VERIFY THE PLAN**

TrueFit or TrueFlex Bolus Verification in the TPS:

- 1. Import the new DICOM structure set containing the bolus structure into the TPS.
- 2. Verify the new bolus shape by comparing it to the original bolus. Ensure the new bolus will be used in the dose calculation.

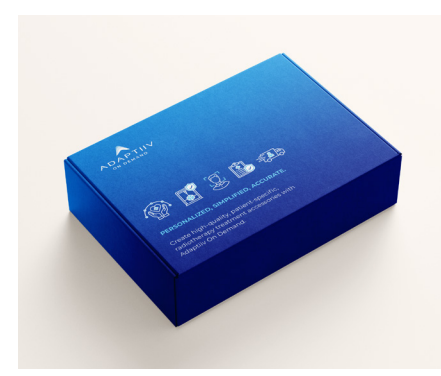

## **PLACE ORDER**

Export Bolus STL File and Place Order for Shipment

- 1. Click the Order Online button in the Export/3D Print panel to export the bolus STL file for 3D printing.
- 2. The bolus or bolus mould is 3D printed using HP's Multi Jet Fusion printing technology. Quality standards provide assurance that treatment can be delivered as planned.
- 3. The treatment-ready bolus is delivered to the clinic in 3-5 business days.